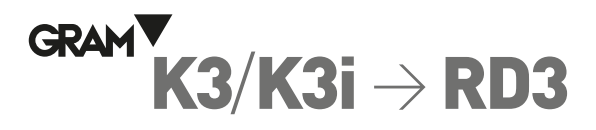

## GUIDE RAPIDE DE CONFIGURATION

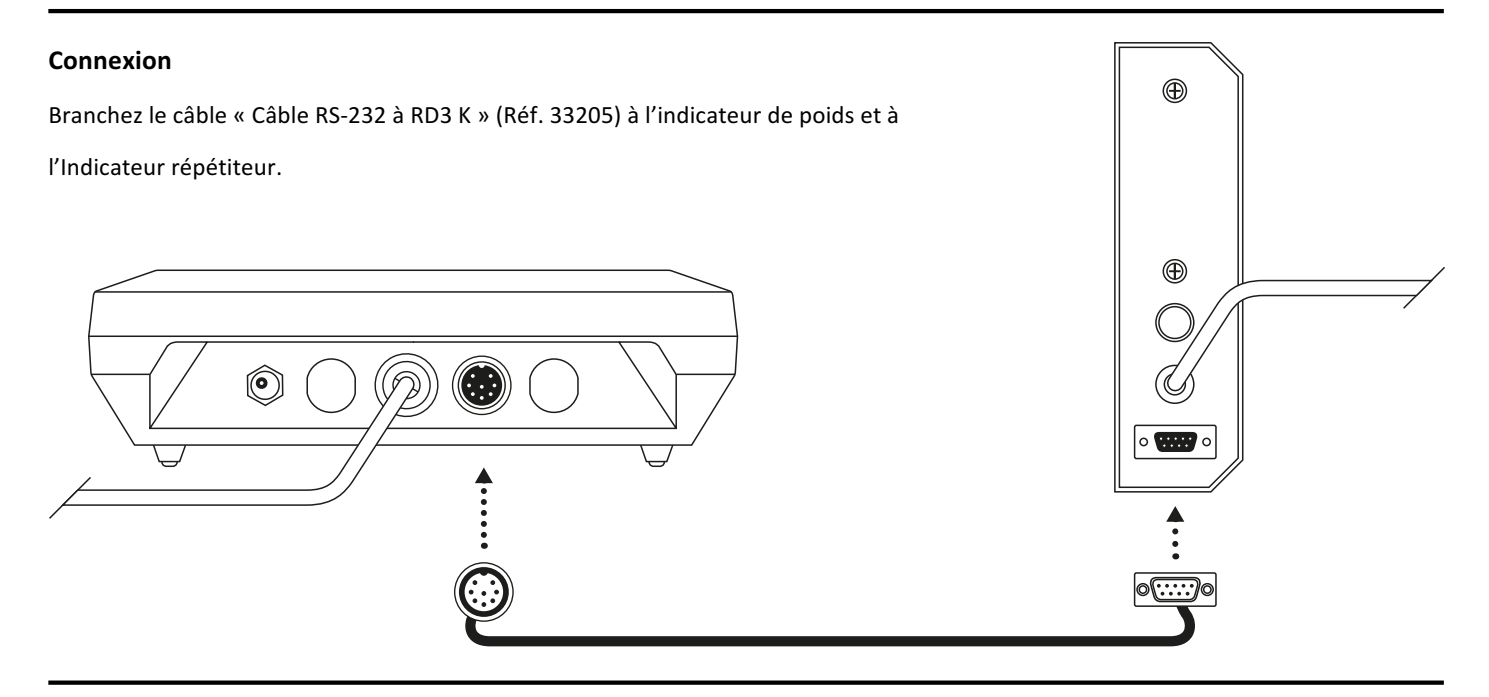

## **Étape 1 : Configurez l'indicateur de poids K3 en vue de son utilisation avec l' Indicateur répétiteur RD3**

L'indicateur K3 / K3i est configuré d'usine pour utiliser une imprimante modèle PR4. Pour le connecter à un répétiteur de poids RD3, vous devez modifier cette configuration avant la première utilisation, en suivant les indications détaillées sur ce document. Une fois ce processus achevé, la configuration sera enregistrée dans la mémoire non volatile de l'appareil et il sera inutile de la répéter.

- 1. Appuyez sur la touche **[PLU/M]** pour accéder au menu des options de configuration.
- 2. Appuyez sur la touche  $\leftarrow$  pour accéder à l'option du menu  $\mu$ R<sub>r</sub> E
- 3. Appuyez sur la touche  $\downarrow$  pour valider, sur l'écran s'affichera l'option br *009*
- 4. Appuyez sur la touche  $\Box$  pour valider, sur l'écran s'affichera l'option  $L P$  *i*
- 5. Appuyez sur la touche  $\Box$  pour valider, sur l'écran s'affichera l'option l'EnP 1
- 6. Appuyez sur la touche  $\Box$  pour valider, sur l'écran s'affichera l'option  $P\Box$ -P  $\Box$
- 7. Appuyez sur la touche  $\downarrow$  pour valider, sur l'écran s'affichera l'option  $d \rho L^p$  *i*
- 8. Appuyez sur la touche <sup>1</sup> pour valider, sur l'écran s'affichera l'option  $rEPP$  *D*
- 9. Appuyez sur la touche  $\hat{L}$ . L'écran affichera le message  $rEPP$  1 pour indiquer que le répétiteur RD3 est connecté.
- 10. Appuyez sur la touche → pour valider, sur l'écran s'affichera l'option bL-P 2
- 11. Appuyez sur la touche  $\downarrow$  pour valider, sur l'écran s'affichera l'option PL2P 1
- 12. Appuyez sur la touche  $\sqcup$  pour valider, sur l'écran s'affichera l'option  $5\text{d}$  d 1
- 13. Appuyez sur la touche  $\downarrow$  pour valider, sur l'écran s'affichera l'option  $\mu$ Rr E
- 14. Appuyez sur la touche [U/ESC] pour quitter le menu des options de configuration et revenir au mode normal de fonctionnement (indicateur de poids).

Sur l'écran s'affichera le message 5RUE qui indique que l'option sélectionnée a été enregistrée dans la mémoire non volatile de l'indicateur.

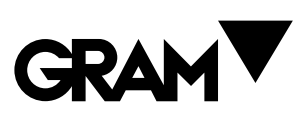

Gram Precision S.L. Travesía Industrial, 11 · 08907 Hospitalet de Llobregat · Barcelona (Spain) Tel. +34 902 208 000 · +34 93 300 33 32 Fax +34 93 300 66 98 comercial@gram.es www.gram-group.com

Téléchargez le manuel complet en cliquant sur **le** lien suivant : http://gram-group.com/wp-content/ uploads/2016/12/MANUAL\_K3\_2017\_FRA.pdf

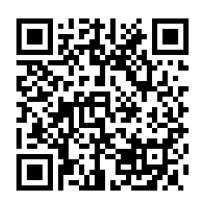